#### 知 【MVS】思科交换机PVST生成树典型组网配置案例

[网络相关](https://zhiliao.h3c.com/questions/catesDis/2089) **[韦家宁](https://zhiliao.h3c.com/User/other/174870)** 2024-07-03 发表

# 组网及说明 83,  $Fa0V$ vlan 10:192.168.1.1/24 vlan 20:192.168.2.1/24 vlan<sup>20</sup> vlan 10

本案例采用思科PT模拟器来模拟PVST典型组网配置案例,其中MSW为主根,SW1为备根,断开SW2 时,PC2也能正常互通。

## 配置步骤

- 1、按照网络拓扑图配置VLAN和IP地址。
- 2、启用MSW的PVST,优先级为4096.
- 3、启用SW1的PVST,优先级为8192
- 4、启用SW2的PVST, 优先级为默认的32768
- 5、查看PVST的状态
- 6、关闭SW1的F0/1端口,并检查PC2的业务是否能恢复。

#### 配置关键点

#### MSW:

Switch>ena Switch#conf t Enter configuration commands, one per line. End with CNTL/Z. Switch(config)#hos MSW MSW(config)#vlan 10 MSW(config-vlan)#exit MSW(config)#vlan 20 MSW(config-vlan)#exit MSW(config)#ip routing MSW(config)#int vlan 10 MSW(config-if)#ip address 192.168.1.1 255.255.255.0 MSW(config-if)#no shutdown MSW(config-if)#exit MSW(config)#int vlan 20 MSW(config-if)#ip address 192.168.2.1 255.255.255.0 MSW(config-if)#no shutdown MSW(config-if)#exit MSW(config)#int range fastEthernet 0/1-2 MSW(config-if-range)#sw tr enc do MSW(config-if-range)#sw mo tr MSW(config-if-range)#sw tr all vlan 10,20

MSW(config-if-range)#exit

MSW(config)#spanning-tree mode pvst MSW(config)#spanning-tree vlan 10,20 priority 4096

SW1: Switch>ena Switch#conf t Enter configuration commands, one per line. End with CNTL/Z. Switch(config)#hos SW1 SW1(config)#vlan 10

SW1(config-vlan)#exit SW1(config)#vlan 20 SW1(config-vlan)#exit SW1(config)#int f 0/3 SW1(config-if)#sw mo acc SW1(config-if)#sw acc vlan 10 SW1(config-if)#exit SW1(config)#int range f 0/1-2 SW1(config-if-range)#sw mo tr SW1(config-if-range)#sw tr all vlan 10,20 SW1(config-if-range)#exit SW1(config)#spanning-tree mode pvst SW1(config)#spanning-tree vlan 10,20 priority 8192

SW2:

Switch>ena Switch#conf t Enter configuration commands, one per line. End with CNTL/Z. Switch(config)#hos SW2 SW2(config)#vlan 10 SW2(config-vlan)#exit SW2(config)#vlan 20 SW2(config-vlan)#exit SW2(config)#int f 0/3 SW2(config-if)#sw mo acc SW2(config-if)#sw acc vlan 20 SW2(config-if)#exit SW2(config)#int range f 0/1-2 SW2(config-if-range)#sw mo tr SW2(config-if-range)#sw tr all vlan 10,20 SW2(config-if-range)#exit

SW2(config)#spanning-tree mode pvst

分别查看每台交换机生成树的状态显示信息:

在MSW、SW1、SW2分别使用show span summary命令查看生成树的状态 MSW为根桥,所有VLAN都是转发的,没有被生成树堵塞的。

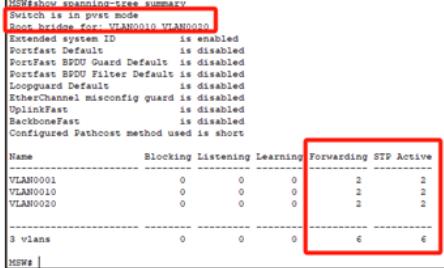

SW1所有VLAN都是转发的,没有被生成树堵塞的。

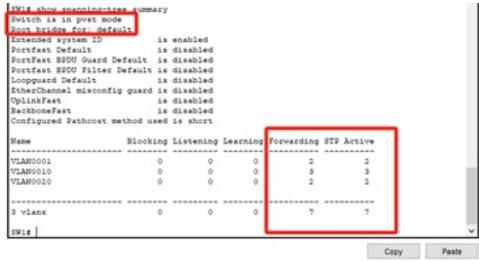

SW2有VLAN被生成树堵塞的。

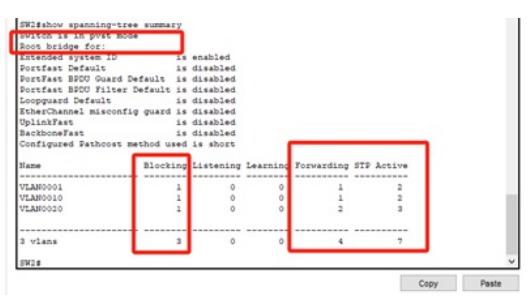

分别在MSW、SW1、SW2使用show span active查看生成树接口的状态: 其中MSW的所有接口状态都是转发的状态

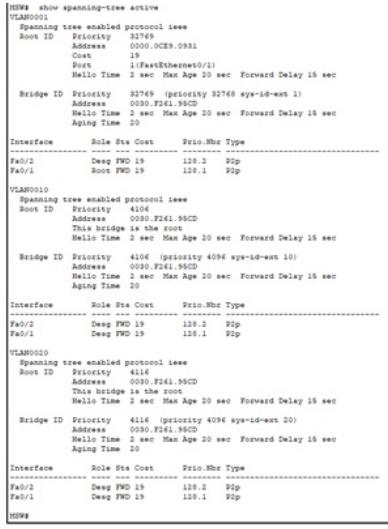

### SW1的所有接口状态都是转发的状态

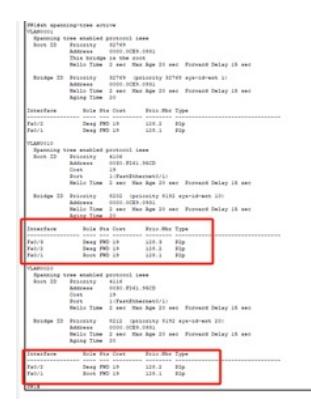

### SW2的F0/2接口已经被生成树给堵塞

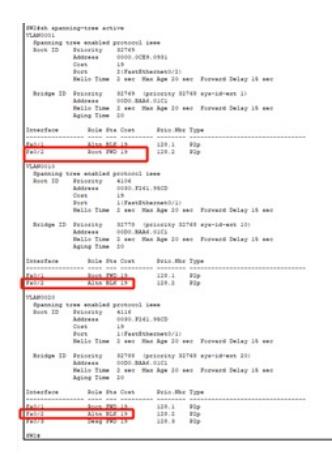

综上所述,PVST已经把环路给消除。

测试: 分别给PC填写IP地址。

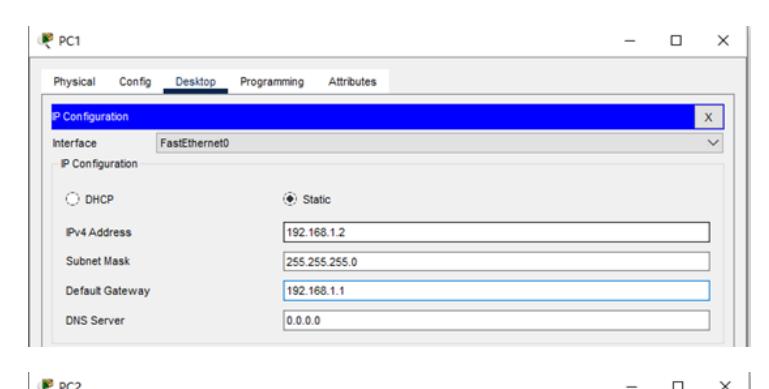

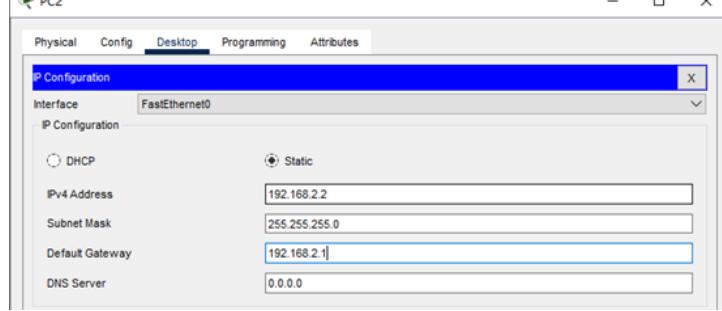

在PC1能PING通PC2,同时开长PING

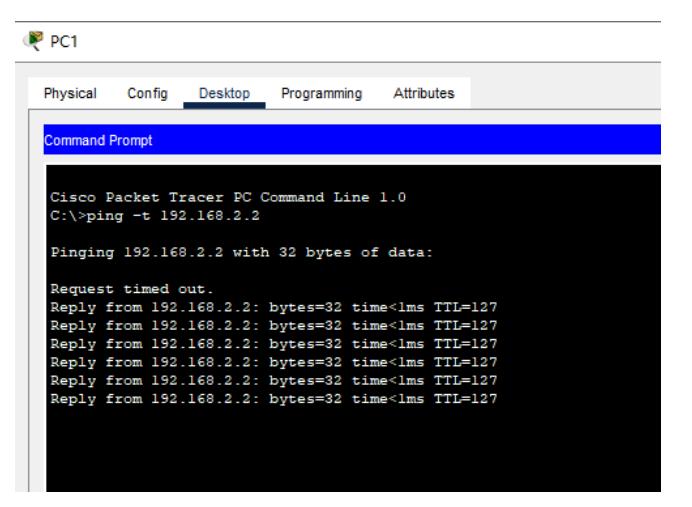

关闭SW2的F0/1端口,并观察业务情况:

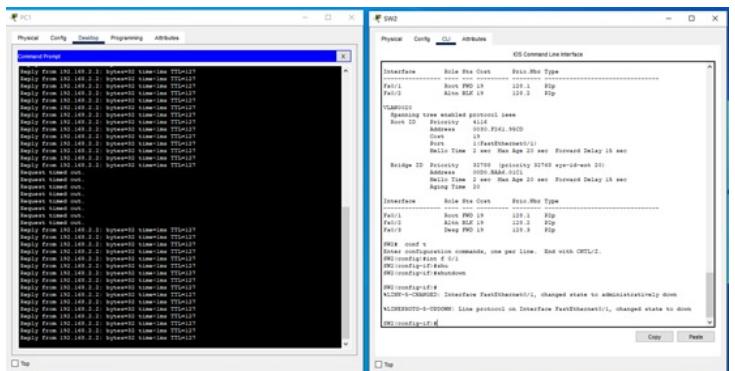

丢包8个即可恢复业务。

同时查看SW2的接口生成树状态,发现F0/2端口已经切换为生成树根端口。

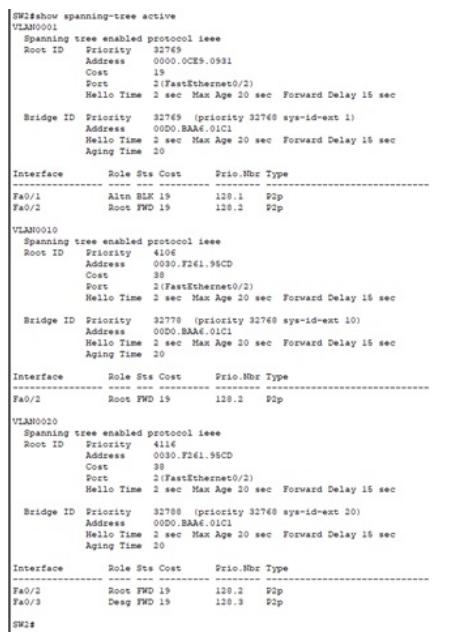

### 开启SW2的F0/1端口,并观察业务情况:

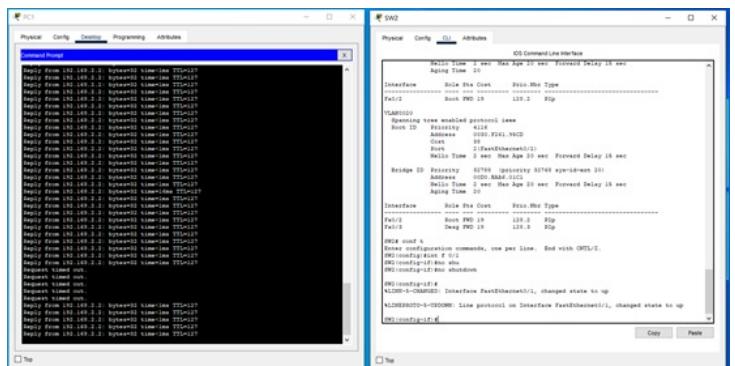

丢包5个即可恢复。 查看SW2的接口生成树状态,发现状态已经切换回来。

SV26show spanning-tree active<br>
VXANDOO1 spanning-tree active<br>
9 Bapanisa Tricatty 32769<br>
Boot ID Address 0000.0CE5.0531<br>
Cost 19<br>
Switch 21 (Frankfinbernet0/2)<br>
Switch Time 2 sec Hax Age 20 sec Forward Delay 16 sec<br>
Hello Aging Time 20<br>
Interface 2018 Sta Cost Prio.Nbr Type<br>
Ta0/1 21th BLK 19<br>
Pa0/2 2005 FWD 19 120.1 P2p<br>
Pa0/2 2005 FWD 19 120.2 P2p VLANOO10<br>
Spanning tree enabled protocol ises<br>
Roos ID Address<br>
2000.1241.5620<br>
2001 13<br>
Port 1 1/TastEdbarmer0/11<br>
Port 1 = 1/TastEdbarmer0/11<br>
Reilo Time 2 sec Hax Age 20 sec Forward Delay 15 sec<br>
Bridge ID Priority 3277 Bridge ID Priority 12778 (priority 32768 sys-id-ext 10)<br>Address 0000:BAM.C.01Cl<br>Bello Time 2 sec Hax Age 20 sec Forward Delay 15 sec<br>Aging Time 20  $\begin{tabular}{l|c|c|c|c|c|c|c|c} \hline \multicolumn{3}{c}{\textbf{Aqling Time 10}} & \multicolumn{3}{c}{\textbf{Aqling Type 3 to 4}} \\ \hline \multicolumn{3}{c}{\textbf{Interfaces}} & \multicolumn{3}{c}{\textbf{Dcls B to Cost PIO 19}} & \multicolumn{3}{c}{\textbf{Icls.}} & \multicolumn{3}{c}{\textbf{Iap}} \\ \hline \multicolumn{3}{c}{\textbf{ToC IVO 19}} & \multicolumn{3}{c}{\textbf{Iols.}} & \multicolumn{3}{c}{\textbf{Iols.}} & \mult$ rev.<br>
FRAME STRAINE SPROOF ASSESSMENT PROPERTY AND THE SPRAIN POST DESCRIPTION AND ASSESSMENT PROPERTY OF SPRAINING CONTRACT DESCRIPTION (SPEED TO THE SPRAIN PROPERTY 32768 SPRAINING SPRAINING SPRAINING SPRAINING SPRAINING Bridge ID Priority 32768 (priority 32768 sys-id-ext 20)<br>Address 0000.BAR.01Cl<br>Bello Time 2 sec Hax Age 20 sec Forward Delay 15 sec<br>Aging Time 20 Root FWD 19 120.1 PSp<br>Ritn BLK 19 120.2 PSp<br>Desg FWD 19 120.3 PSp  $\frac{Fa0/1}{Fa0/2}$ <br> $\frac{Fa0/3}{fa0/3}$  $\overline{w_2}$ 

至此,思科交换机PVST生成树典型组网配置案例已完成。